# **ConsoleOne 1.3.6h**

September 2007

## **1 Overview**

ConsoleOne is a Java utility that lets you manage Novell eDirectory objects, schema, partitions, replicas, and NetWare server resources. Additional capabilities are added to ConsoleOne if you install other Novell products. For example, if you install eDirectory, LDAP management capabilities are added.

## **2 Installation**

ConsoleOne is typically installed as part of a larger product, such as Novell eDirectory or NetWare. If this release of ConsoleOne hasn't been installed by a larger product, you can install it using the procedure below for your platform.

### **2.1 Windows**

#### **Prerequisites**

- Novell Client Version 4.91
- Novell Client Version 4.91 SP3 or above is recommended

You can install and run ConsoleOne locally on a Windows workstation or server, or you can install it remotely on a NetWare or Windows server and run it through a mapped or shared drive pointing to that server. If you install locally on a workstation, other Novell products such as Novell eDirectory might not be able to add needed snap-ins to your installation. For this reason, we recommend a server installation.

#### **2.1.1 Installing ConsoleOne on Windows**

Use this procedure to install ConsoleOne locally on a Windows server or workstation. To install ConsoleOne remotely on a NetWare server, see ["NetWare" on page 2.](#page-1-0)

- **1** If a previous version of ConsoleOne is running on the Windows computer, exit it.
- **2** Insert the CD that contains ConsoleOne, or go to th[e Novell Product Downloads Site](http://download.novell.com) (http:// download.novell.com)
- **3** Browse the CD or Web site until you find the available ConsoleOne packages > select the package for Windows/NetWare.

**TIP:** If you are using a CD that runs an installation program and you see an option to install just ConsoleOne, choose that option and skip to [Step 6](#page-1-1)

- **4** If you are using the Web site, download and unzip the ConsoleOne files to a temporary area. If you are using a CD, skip this step.
- **5** Run the installation executable file (setup.exe or consoleone.exe).

<span id="page-1-1"></span>**6** Follow the instructions on the screen to complete the installation.

**TIP:** If you are installing on a Windows server and you will run ConsoleOne remotely through drive sharing, don't forget to share the folder where you install ConsoleOne. Some Novell products require that this share be established before running the installation program.

### <span id="page-1-0"></span>**2.2 NetWare**

If you install ConsoleOne on a NetWare server, you can run it locally on that server or remotely on a Windows computer with a drive mapped to that server. Installing ConsoleOne on a NetWare server also allows other Novell products such as eDirectory to add needed snap-ins to your installation.

#### **2.2.1 Installing ConsoleOne on NetWare**

**1** Bring down Java and any Java applications that are running on the server, including the server GUI.

You can do this by entering JAVA -EXIT at the console prompt.

- **2** Have all users who are currently running ConsoleOne remotely through a connection to the server exit their ConsoleOne sessions.
- **3** At a Windows workstation, map a drive letter to the root of the server's SYS volume.
- **4** At the same workstation, insert the CD that contains ConsoleOne, or go to th[e Novell Free](http://download.novell.com)  [Downloads site](http://download.novell.com) (http://download.novell.com)
- **5** Browse the CD or Web site until you find the available ConsoleOne packages  $>$  select the package for Windows/NetWare.

**TIP:** If you are using a CD that runs an installation program and you see an option to install just ConsoleOne, choose that option and skip to [Step 8](#page-1-2)

- **6** If you are using the Web site, download and unzip the ConsoleOne files to a temporary area. If you are using a CD, skip this step.
- **7** Run the installation executable file (setup.exe or consoleone.exe).
- <span id="page-1-2"></span>**8** Follow the instructions on the screen to complete the installation. When you are prompted for the location to install to, select the drive that is mapped to the root of the server's SYS volume.

**IMPORTANT:** You must select a drive that is mapped to a letter, not a UNC path.

### **2.3 Linux**

You can install and run ConsoleOne locally on a Linux computer. You can also run it from another computer through an X terminal (remote) session, if that computer has an X windowing subsystem.

#### **2.3.1 Installing ConsoleOne on Linux**

- **1** If previous versions of ConsoleOne and eDirectory are running on the Linux computer, shut them down and uninstall them completely from the system (remove all the associated files).
- **2** Insert the CD that contains ConsoleOne, or go to th[e Novell Free Downloads site](http://download.novell.com) (http:// download.novell.com)

**3** Locate the ConsoleOne installation program (the c1-install file) on the CD or by downloading it from the Web site as follows:

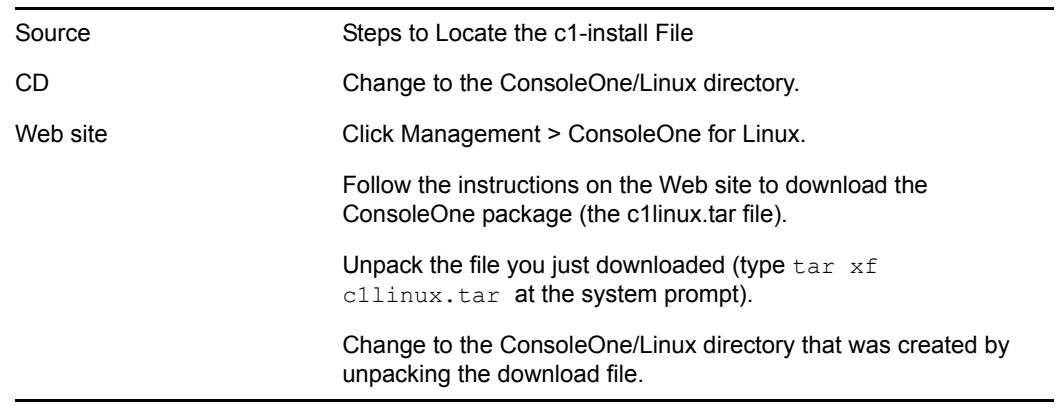

- **4** Run the ConsoleOne installation program (type c1-install at the system prompt).
- **5** Follow the prompts to complete the installation.

**IMPORTANT:** This release of ConsoleOne for Linux has been tested only on the Sun 1.4.2\_13 Java runtime environment (JRE). This JRE is included in the ConsoleOne installation package in case you don't have it. If you do have it and it's already installed, select No when you are prompted whether to install it.

After ConsoleOne is installed, you can uninstall it at any time by entering the c1-uninstall command at the system prompt. For a log of ConsoleOne installation or uninstallation results, see the corresponding log file created in the /var directory.

### **2.4 Solaris**

You can install and run ConsoleOne locally on a Solaris computer. You can also run it from another computer through an X terminal (remote) session, if that computer has an X windowing subsystem.

#### **2.4.1 Installing ConsoleOne on Solaris**

- **1** If previous versions of ConsoleOne and eDirectory are running on the Solaris computer, shut them down and uninstall them completely from the system (remove all the associated files).
- **2** Insert the CD that contains ConsoleOne, or go to the [Novell Free Downloads site](http://download.novell.com) (http:// download.novell.com)
- **3** Locate the ConsoleOne installation program (the c1-install file) on the CD or by downloading it from the Web site as follows:

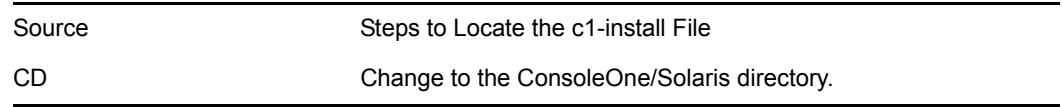

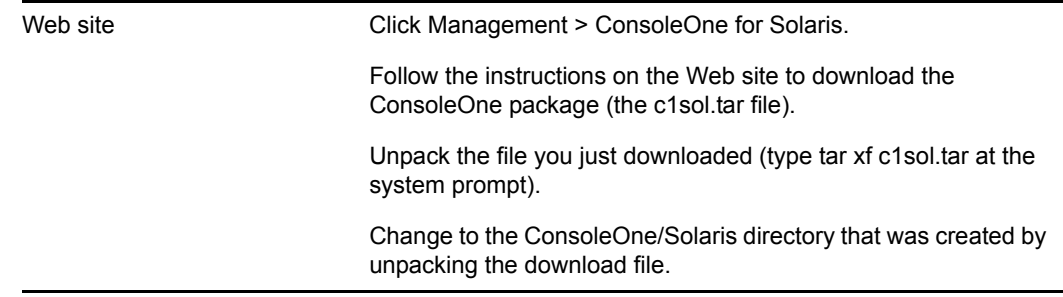

- **4** Run the ConsoleOne installation program (type c1-install at the system prompt).
- **5** Follow the prompts to complete the installation.

**IMPORTANT:** This release of ConsoleOne for Solaris has been tested only on the Sun 1.4.2\_13 Java runtime environment (JRE). This JRE is included in the ConsoleOne installation package in case you don't have it. If you do have it and it's already installed, select No when you are prompted whether to install it.

After ConsoleOne is installed, you can uninstall it at any time by entering the c1-uninstall command at the system prompt. For a log of ConsoleOne installation or uninstallation results, see the corresponding log file created in the /var directory.

### **2.5 Tru64 UNIX**

You can install and run ConsoleOne locally on a Tru64 UNIX computer. You can also run it from another computer through an X terminal (remote) session, if that computer has an X windowing subsystem.

#### **2.5.1 Installing ConsoleOne on Tru64**

- **1** If previous versions of ConsoleOne and eDirectory are running on the Tru64 UNIX computer, shut them down and uninstall them completely from the system (remove all the associated files).
- **2** Insert the CD that contains ConsoleOne, or go to the [Novell Free Downloads site](http://download.novell.com) (http:// download.novell.com)
- **3** Locate the ConsoleOne installation program (the c1-install file) on the CD or by downloading it from the Web site as follows:

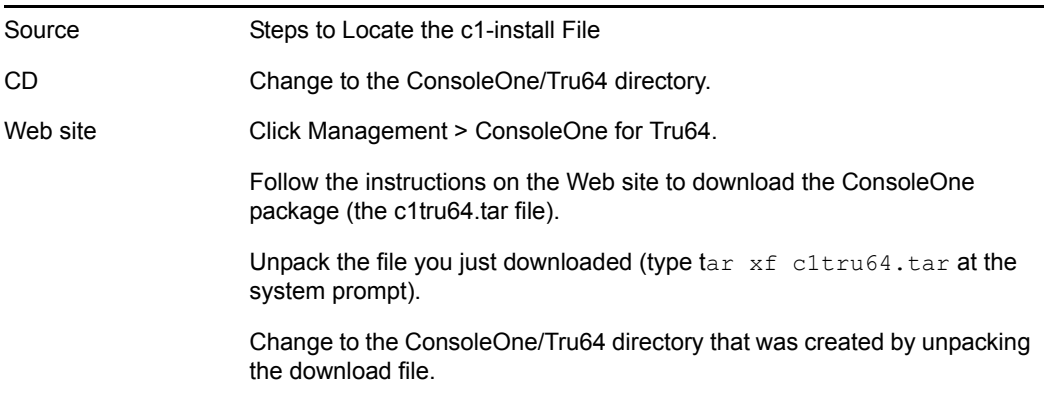

- **4** Run the ConsoleOne installation program (type c1-install at the system prompt).
- **5** Follow the prompts to complete the installation.

**IMPORTANT:** This release of ConsoleOne for Tru64 UNIX has been tested only on the Compaq\* 1.2.2 Java runtime environment (JRE). This JRE is included in the ConsoleOne installation package in case you don't have it. If you do have it and it's already installed, select No when you are prompted whether to install it.

After ConsoleOne is installed, you can uninstall it at any time by entering the  $c1$ -uninstall command at the system prompt. For a log of ConsoleOne installation or uninstallation results, see the corresponding log file created in the /var directory.

## **3 Known Issues**

The following are the known issues and suggested workarounds:

• Role Based Services saves the page even if you cancel the property book.

This happens when you add a role and define the scope for it, and then do other operations. To resolve this, you need to delete the role before you exit from the properties page. Else, the role will be saved.

Unable to delete custom attributes in the Other tab of a user.

To resolve this, grant supervisor entry right to the Other tab.

Add and Delete option remains disabled after applying changes on Other property book page.

Work around: Select the node, that is the attribute you are adding, for example, Mailbox Location before applying the changes.

 ConsoleOne on Windows uses Jndi for directory naming operation. If you give a name where a backslash (\) appears more than one time, e.g \\\\.test.novell. ConsoleOne fails to work correctly if the RDN of an object ends with a" \" since Jndi recognizes only one backslash " \" as an escape character and ignores the rest appearing in the name. This is a limitation of the language and not ConsoleOne.

Work around: It will efficiently work with iManager since iManager uses JClient. Use iManager instead of ConsoleOne.

Older ConsoleOne versions break nds utilities.

If you install any version of ConsoleOne prior to ConsoleOne 1.3.6h on an OES2 server, many utilities do not function properly. For example, the following error message displays for ndsrepair:

ndsrepair: symbol lookup error: ndsrepair: undefined symbol: compute\_paths

To resolve this issue, uninstall the older versions of ConsoleOne and install ConsoleOne 1.3.6h or above.

## **4 Documentation**

For additional information on ConsoleOne, refer to [ConsoleOne User Guide](http://www.novell.com/documentation/consol13/index.html) (http:// www.novell.com/documentation/consol13/index.html) .

## **5 Documentation Conventions**

In this documentation, a greater-than symbol  $(>)$  is used to separate actions within a step and items in a cross-reference path.

A trademark symbol  $(\mathbb{R}, TM, etc.)$  denotes a Novell trademark; an asterisk  $(*)$  denotes a third-party trademark.

## **6 Legal Notices**

Novell, Inc. makes no representations or warranties with respect to the contents or use of this documentation, and specifically disclaims any express or implied warranties of merchantability or fitness for any particular purpose. Further, Novell, Inc. reserves the right to revise this publication and to make changes to its content, at any time, without obligation to notify any person or entity of such revisions or changes.

Further, Novell, Inc. makes no representations or warranties with respect to any software, and specifically disclaims any express or implied warranties of merchantability or fitness for any particular purpose. Further, Novell, Inc. reserves the right to make changes to any and all parts of Novell software, at any time, without any obligation to notify any person or entity of such changes.

You may not use, export, or re-export this product in violation of any applicable laws or regulations including, without limitation, U.S. export regulations or the laws of the country in which you reside.

Patents:

U.S. Patent No. 5,157,663; 5,349,642; 5,455,932; 5,553,139; 5,553,143; 5,572,528; 5,594,863; 5,608,903; 5,633,931; 5,652,859; 5,671,414;5,677,851; 5,692,129; 5,701,459; 5,717,912; 5,758,069; 5,758,344; 5,781,724; 5,781,724; 5,781,733; 5,784,560; 5,787,439; 5,818,936; 5,828,882;5,832,274; 5,832,275; 5,832,483; 5,832,487; 5,850,565; 5,859,978; 5,870,561; 5,870,739; 5,873,079; 5,878,415; 5,878,434; 5,884,304; 5,893,116;5,893,118; 5,903,650; 5,903,720; 5,905,860; 5,910,803; 5,913,025; 5,913,209; 5,915,253; 5,925,108; 5,933,503; 5,933,826; 5,946,002; 5,946,467;5,950,198; 5,956,718; 5,956,745; 5,964,872; 5,974,474; 5,983,223; 5,983,234; 5,987,471; 5,991,771; 5,991,810; 6,002,398; 6,014,667; 6,015,132;6,016,499; 6,029,247; 6,047,289; 6,052,724; 6,061,743; 6,065,017; 6,094,672; 6,098,090; 6,105,062; 6,105,132; 6,115,039; 6,119,122; 6,144,959;6,151,688; 6,157,925; 6,167,393; 6,173,289; 6,192,365; 6,216,123; 6,219,652; 6,229,809. Patents Pending.

Novell is a registered trademark of Novell, Inc. in the United States and other countries.

SUSE is a registered trademark of SUSE AG, a Novell business.

All third-party trademarks are the property of their respective owners.